#### BUILDING FOR THE FUTURE

giving your employees the tools to develop and grow

#### **Building Security**

**2016 DDI User Group Conference** 

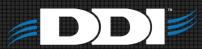

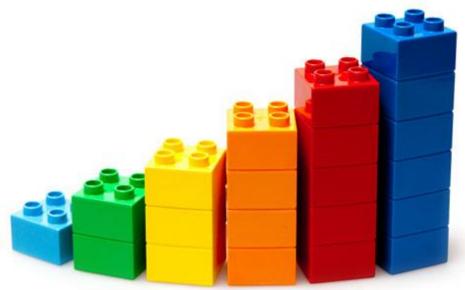

#### Overview

- Overview
- User Profiles
- System Demo

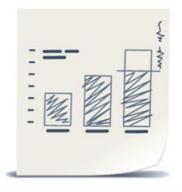

# Security 101

- Who is this for?
- What resources will you need?

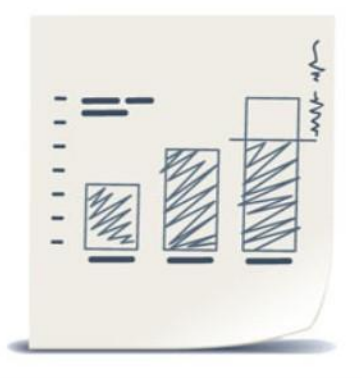

## Where do you start?

Step 1

Go through handout #1 and decide the user profiles for your organization

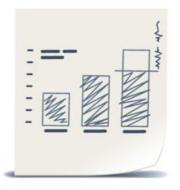

#### **User Profiles**

| E Copy -                     | -   <u>♪</u> - ▲ - ≡ ≡ ≡ 1 ⊡ Merge                    |          | ocneror        |        |          | i∎≢<br>Conditional                                                                                                    | - ar    |      |                                                                                                    | Bad | -, -      | Canolog                                                                                             | , ~ |        |                                            | Colordati |
|------------------------------|-------------------------------------------------------|----------|----------------|--------|----------|----------------------------------------------------------------------------------------------------|---------|------|----------------------------------------------------------------------------------------------------|-----|-----------|----------------------------------------------------------------------------------------------------|-----|--------|--------------------------------------------|-----------|
| 🐺 🔸 Format Painter 🛛 B 🛛 U 👻 | •   🍄 • 🗛 •   🚍 🚍   🗺 🚈   🖽 Merge                     | & Center | - \$-%         | 6 ° .0 | 0 →.0 F  | ormatting *                                                                                                    | Table - | Norm | ai                                                                                                    | вад |           | Good                                                                                                |     | Neutra |                                            | Calculati |
| Clipboard 🕞 Font             |                                                       |          | umber          | 5      | onnacing | Tuble                                                                                                    |         |      |                                                                                                    | Si  | tyles     |                                                                                                    |     |        |                                            |           |
|                              |                                                       |          |                |        |          |                                                                                                    |         |      |                                                                                                    |     |           |                                                                                                    |     |        |                                            |           |
| 218 • : × ✓ f <sub>x</sub>   |                                                       |          |                |        |          |                                                                                                    |         |      |                                                                                                    |     |           |                                                                                                    |     |        |                                            |           |
| A                            | В                                                     | с        | D              | F      | F        | 6                                                                                                    | н       |      | 1                                                                                                    | к   |           | м                                                                                                   | N   | 0      | Р                                          | Q         |
|                              | Description                                           | -        | unction: Proce |        |          | unction: <fil< td=""><td></td><td></td><td>unction: <fi< td=""><td></td><td></td><td>Function: <fil< td=""><td></td><td></td><td>-<br/>Function: <fi< td=""><td>-</td></fi<></td></fil<></td></fi<></td></fil<> |         |      | unction: <fi< td=""><td></td><td></td><td>Function: <fil< td=""><td></td><td></td><td>-<br/>Function: <fi< td=""><td>-</td></fi<></td></fil<></td></fi<> |     |           | Function: <fil< td=""><td></td><td></td><td>-<br/>Function: <fi< td=""><td>-</td></fi<></td></fil<> |     |        | -<br>Function: <fi< td=""><td>-</td></fi<> | -         |
| CRM:                         |                                                       |          | Read/Write     |        |          |                                                                                                    |         |      |                                                                                                    |     |           |                                                                                                    |     |        |                                            |           |
| CRM: Name Address            | Menu                                                  | ing only |                |        |          |                                                                                                    |         |      |                                                                                                    |     | in q only | 11200, 11112                                                                                        |     |        |                                            |           |
|                              | Menu                                                  |          |                |        |          |                                                                                                    |         |      |                                                                                                    |     |           |                                                                                                    |     |        |                                            |           |
|                              | Menu                                                  |          |                |        |          |                                                                                                    |         |      |                                                                                                    |     |           |                                                                                                    |     |        | L                                          | <u> </u>  |
| CRM: Setup                   | Menu                                                  |          |                |        |          |                                                                                                    |         |      |                                                                                                    |     |           |                                                                                                    |     |        | L                                          | 1         |
| Other CRM Specific Security: |                                                       |          |                |        |          |                                                                                                    |         |      |                                                                                                    |     |           |                                                                                                    |     |        |                                            |           |
| NAACCTUPD                    | Update account master records                         |          |                |        |          |                                                                                                    |         |      |                                                                                                    |     |           |                                                                                                    |     |        |                                            |           |
|                              | Update New Al Codes Table                             |          |                |        |          |                                                                                                    |         |      |                                                                                                    |     |           |                                                                                                    |     |        |                                            |           |
|                              | Edit alternate id's                                   |          |                |        |          |                                                                                                    |         |      |                                                                                                    |     |           |                                                                                                    |     |        |                                            |           |
|                              | Edit code records                                     |          |                |        |          |                                                                                                    |         |      |                                                                                                    |     |           |                                                                                                    |     |        |                                            |           |
|                              | Edit Al codes                                         |          |                |        |          |                                                                                                    |         |      |                                                                                                    |     |           |                                                                                                    |     |        |                                            |           |
|                              | Edit State Codes                                      |          |                |        |          |                                                                                                    |         |      |                                                                                                    |     |           |                                                                                                    |     |        |                                            |           |
|                              | Change constituent's account type                     |          |                |        |          |                                                                                                    |         |      |                                                                                                    |     |           |                                                                                                    |     |        |                                            |           |
|                              | View church data                                      |          |                |        |          |                                                                                                    |         |      |                                                                                                    |     |           |                                                                                                    |     |        |                                            |           |
|                              | Edit church data                                      |          |                |        |          |                                                                                                    |         |      |                                                                                                    |     |           |                                                                                                    |     |        |                                            |           |
|                              | Add new codes during data entry                       |          |                |        |          |                                                                                                    |         |      |                                                                                                    |     |           |                                                                                                    |     |        |                                            |           |
| NAEMAILINQ                   | Ability to view email correspondence setup            |          |                |        |          |                                                                                                    |         |      |                                                                                                    |     |           |                                                                                                    |     |        |                                            |           |
| NAEMAILUPD                   | Ability to create and edit email correspondence setup |          |                |        |          |                                                                                                    |         |      |                                                                                                    |     |           |                                                                                                    |     |        |                                            |           |
| NAEMPLOYEE                   | constituent                                           |          |                |        |          |                                                                                                    |         |      |                                                                                                    |     |           |                                                                                                    |     |        |                                            |           |
| NAFILEADD                    | Add memo file attachments                             |          |                |        |          |                                                                                                    |         |      |                                                                                                    |     |           |                                                                                                    |     |        |                                            |           |
| NAFILEDEL                    | Delete a memo attachment                              |          |                |        |          |                                                                                                    |         |      |                                                                                                    |     |           |                                                                                                    |     |        |                                            |           |
| NAFILEPRIV                   | View file attachments                                 |          |                |        |          |                                                                                                    |         |      |                                                                                                    |     |           |                                                                                                    |     |        |                                            |           |
| NAFOLLOW                     | Enable NA Entry follow mode on startup                |          |                |        |          |                                                                                                    |         |      |                                                                                                    |     |           |                                                                                                    |     |        |                                            |           |
| NAINDIVINQ                   | View individual data                                  |          |                |        |          |                                                                                                    |         |      |                                                                                                    |     |           |                                                                                                    |     |        |                                            |           |
| NAINDIVUPD                   | Edit individual data                                  |          |                |        |          |                                                                                                    |         |      |                                                                                                    |     |           |                                                                                                    |     |        |                                            |           |
|                              | General Name/Address Inquiry                          |          |                |        |          |                                                                                                    |         |      |                                                                                                    |     |           |                                                                                                    |     |        |                                            |           |
|                              | Ability to view mailing history                       |          |                |        |          |                                                                                                    |         |      |                                                                                                    |     |           |                                                                                                    |     |        |                                            |           |
| NAMAILRL                     | Remove mail / pin list                                |          |                |        |          |                                                                                                    |         |      |                                                                                                    |     |           |                                                                                                    |     |        |                                            |           |
|                              | Edit Mailing List data                                |          |                |        |          |                                                                                                    |         |      |                                                                                                    |     |           |                                                                                                    |     |        |                                            |           |
| NAMEDEL                      | Delete a constituent                                  |          |                |        |          |                                                                                                    |         |      |                                                                                                    |     |           |                                                                                                    |     |        |                                            |           |
|                              | Merge constituents                                    |          |                |        |          |                                                                                                    |         |      |                                                                                                    |     |           |                                                                                                    |     |        |                                            |           |
| NANAMEMO                     | Name/Address memos access                             |          |                |        |          |                                                                                                    |         |      |                                                                                                    |     |           |                                                                                                    |     |        |                                            |           |
| NANEW                        | Add new name records                                  |          |                |        |          |                                                                                                    |         |      |                                                                                                    |     |           |                                                                                                    |     |        |                                            |           |
| NAOFFINQ                     | View officer records                                  |          |                |        |          |                                                                                                    |         |      |                                                                                                    |     |           |                                                                                                    |     |        |                                            |           |
|                              | Undate officer records                                |          |                |        |          |                                                                                                    |         |      |                                                                                                    |     |           |                                                                                                    |     |        |                                            |           |

#### What do you do next?

And a state of the second second

• Step 2

#### Enter the information from step 1 into **DDI-Connect**<sup>™</sup> Security Function Maintenance

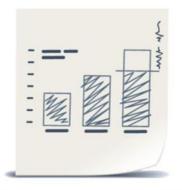

| Module     | FundWriter                                   | •       |
|------------|----------------------------------------------|---------|
| Function   | Description                                  | Groups  |
| CRCASHINQ  | Cash Receipts Inquiry                        | GL/2    |
| CRCASHUPD  | Cash Receipts Add/Update                     | GL/5    |
| FW         | Basic FundWriter Access                      | GL/2    |
| FWADMIN    | Access to Administrative Tasks Menu          |         |
| FWAPPR     | Document Approval                            | !GL/8   |
| FWAPPROWN  | Document approval for users own documents    |         |
| FWBATCHOVR | Modify journals in another user's batch      | GL/5    |
| FWCD       | Edit code records                            | GL/8    |
| FWCHART    | Update chart of accounts                     | GL/8    |
| FWCPYASN   | Assign users to companies                    | ADMN/5  |
| FWCPYUPD   | Update companies                             | GL/8    |
| FWINQ      | Inquire on account balances                  | GL/2    |
| FWNAADD    | Add new FW Name/Address record               |         |
| FWNADEL    | Delete FW Name/Address record                |         |
| FWNAUPD    | Edit FW Name/Address record                  |         |
| FWPPTRAN   | Create prior period transactions             | GL/5    |
| FWPYTRAN   | Create prior year transactions               | GL/5    |
| FWRPGEN    | Special Menu security to Run Fundwriter rep  | GLRPT/2 |
| FWRPGRUN   | Run FW report generator reports              | GLRPT/2 |
| FWRPGUPD   | Update FW report generator reports           | GLRPT/5 |
| FWRPT      | Run FundWriter reports                       | GLRPT/2 |
| FWSETUP    | Update FW setup information                  | ADMN/5  |
| FWTRNDEL   | Delete journal transactions                  | GL/5    |
| FWTRNINQ   | Inquire on GL transctions                    | GL/2    |
| FWTRNMEMO  | Update posted journal transaction memos      | GL/5    |
| FWTRNUPD   | Create, update journal transactions          | GL/5    |
| FWUNPOST   | Allows user to reverse posting of GL transac | GL/8    |
| FWUPD      | FundWriter Updates                           | ADMN/5  |

#### Security Function Maintenance

| Module: Accounts Payable                                                                                                    |                                                                                                    |                                                                                                    |  |  |
|----------------------------------------------------------------------------------------------------|----------------------------------------------------------------------------------------------------|----------------------------------------------------------------------------------------------------|--|--|
| Function                                                                                                    | Description                                                                                                    | Groups                                                                                                    |  |  |
| AP                                                                                                    | Basic AP Functionality                                                                                                    | AP/2                                                                                                    |  |  |
| APAPPR<br>APBATCHOVR<br>APCHECK<br>APRPT<br>APSETUP<br>APUPD<br>APVCHDEL<br>APVCHINQ<br>APVCHINQ<br>APVCHONL<br>APVCHONL<br>APVCHONL<br>APVCHONL<br>APVCHUPD<br>APVENDAC<br>APVENDDEL<br>APVENDDEL | Voucher Approval<br>Modify vouchers in another user's batch<br>Create checks for vouchers<br>Run Accounts Payable reports<br>Update A/P setup information<br>Update AP<br>Delete vouchers<br>View vouchers<br>Enter manual checks for vouchers<br>Create online checks for vouchers<br>Update/Process recurring vouchers<br>Update vouchers<br>De-activate vendors<br>Delete vendor information<br>View vendor information | APAPPR/8<br>AP/5<br>APP5<br>APRPT/2<br>ADMN/5<br>ADMN/5<br>AP/5<br>AP/2<br>AP/5<br>AP/5<br>AP/5<br>AP/5<br>AP/5<br>AP/5<br>AP/5<br>AP/5 |  |  |
| APVENDINQ<br>APVENDUPD                                                                                                    | Update vendor information                                                                                                    | AP/2<br>AP/5                                                                                                    |  |  |

| File Windo                                                                              | w Help                                                                                                    |                                                                        |
|-----------------------------------------------------------------------------------------|----------------------------------------------------------------------------------------------------|------------------------------------------------------------------------|
| Select org                                                                              |                                                                                                    |                                                                        |
| Security                                                                                | Function Maintenance                                                                                                    |                                                                        |
| Module                                                                                  | Cash Receipting                                                                                                    | Groups                                                                 |
| CR<br>CRAPPR<br>CRMEMOINQ<br>CRMEMOMAN<br>CRMEMOONL<br>CRMEMOUPD<br>CRSETUP<br>CRSTAGE2 | Basic access to cash receipting<br>Credit memo approval<br>View credit memos<br>Enter manual checks for creidt memos<br>Create online checks for credit memos<br>Update credit memos<br>Change Cash Receipts settings<br>Process cash receipt batches | CR/2<br>CR/8<br>CR/2<br>CR/5<br>CR/5<br>CR/5<br>CR/5<br>ADMN/5<br>CR/5 |

## **Building the user Profiles**

- Why are the profiles important?
- What can you do with the profiles?

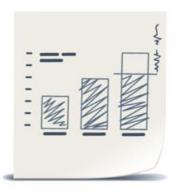

| ······                                                           |                                |      |  |  |
|------------------------------------------------------------------|--------------------------------|------|--|--|
| 🖉 ZZ - Accountant                                                | Security Role - Accountant     | SESP |  |  |
| 🖉 ZZ - Accounting Manager                                        | Security Role - Accounting     | SFSP |  |  |
| 🖉 ZZ - AcctSup/RptWriter                                         | Security Role - Acct Sup/R     | SESP |  |  |
| 🖉 ZZ - Back Office                                               | Security Role - Back Office    | SESP |  |  |
| 🖉 ZZ - Call Center                                               | Security Role - Call Center    | SESP |  |  |
| 🖉 ZZ - Former Employee                                           | Security Role - Former Em      | SESP |  |  |
| ZZ - MIF Administration                                          | Security Role - MIF Admini     | SESP |  |  |
| 🖉 ZZ - Report Writer                                             | Security Role - Report Wri     | SESP |  |  |
| 🖉 ZZ - SFS Manager                                               | Security Role - SFS Manager    | SESP |  |  |
| 🖉 ZZ - SFS Specialist                                            | Security Role - SFS Specialist | SESP |  |  |
| 💈 ZZ - Sys Admn/Back Office                                      | Security Role - SysAdm/B       | SESP |  |  |
| •                                                                | III                            |      |  |  |
| DDI03 Org: 230 SFSP Entity: ECW Business dt: 04/19/2016 FY: 2016 |                                |      |  |  |

## Building the uses profiles 2

Adding security to the users profiles

| - | =-  | - | 73 |
|---|-----|---|----|
| - |     | 1 | T' |
| - | 41  | V |    |
| Ξ | 1/2 |   |    |
| - | -42 |   |    |

| ZZ  | - Accountant U      | ser Properti | es for Org 230 - MIF Synod Financial Services | <b>—</b> × |
|-----|---------------------|--------------|-----------------------------------------------|------------|
| Ide | entification Passv  | vord Securit | y Defaults Settings                           | ок         |
| De  | fault security leve | el: 1 We     | eb security level:                            | Cancel     |
|     | Group               | Level        | ·                                             |            |
| Þ   | ADMN                | 1            | New group: < Add                              |            |
|     | AP                  | 5            |                                               |            |
|     | APAPPR              | 1            | Delete entry                                  |            |
|     | APRPT               | 2            |                                               |            |
|     | CR                  | 2            | Enable DataPA                                 |            |
|     | CRM                 | 5            |                                               |            |
|     | CRMRPT              | 1            |                                               |            |
|     | CRRPT               | 2            | <b>T</b>                                      |            |
|     |                     |              |                                               |            |

#### What's next?

Apply the security to the actual users

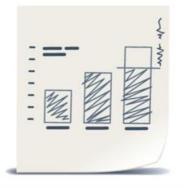

# Applying Security to the Menu

File

- What can you control with this?
- What does this look?

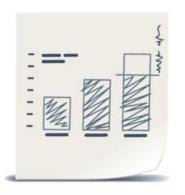

| Dashboard Window Adr                 | nin Help                                                      |
|--------------------------------------|---------------------------------------------------------------|
| in Menu                              |                                                               |
| CRM Name/Address Inquiry             |                                                               |
| CRM Name/Address System              |                                                               |
| Extract Module<br>Financial Services |                                                               |
| Merge Forms System                   |                                                               |
| CheckWriter                          |                                                               |
| General Ledger                       |                                                               |
| Accounts Payable                     |                                                               |
| Connect-FR                           |                                                               |
| IRS Reporting System                 |                                                               |
| Accounts Receivable                  |                                                               |
| Processing Monitoring                |                                                               |
| Process Management<br>Web Forms      |                                                               |
| Supervisor Menu                      |                                                               |
|                                      |                                                               |
|                                      |                                                               |
|                                      | Menu Item Properties                                          |
|                                      | Menu Item Properties                                          |
|                                      | Settings for: 230: MIF Synod Financial Services 🔹             |
|                                      | Description: Connect-FR                                       |
|                                      | Action: #GUIFUIFRV2                                           |
|                                      |                                                               |
|                                      | Group/Levels: FR/2,ADMN/5                                     |
|                                      | Single user:                                                  |
|                                      | Update lock:                                                  |
|                                      | Include orgs: 55,10,160,01,35,37,70,85,50,80,210,170,230,901, |
|                                      | Exclude orgs:                                                 |
|                                      | Icon:                                                         |
|                                      |                                                               |
|                                      | OK                                                            |
|                                      |                                                               |
|                                      |                                                               |

# Testing

- Start by setting this up in DDI-Connect<sup>™</sup> Client-Test or DDI-Connect<sup>™</sup> Test
- Test security before applying it in Production

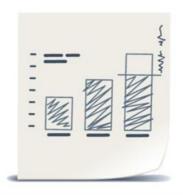

# Tips & Tricks

 Having someone to help you test is really helpful

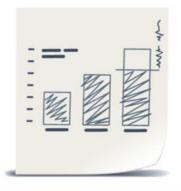

#### Discussion, Questions, Comments

#### Kyle Bieda kbieda@ddi.org 317.713.2480

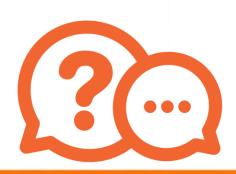

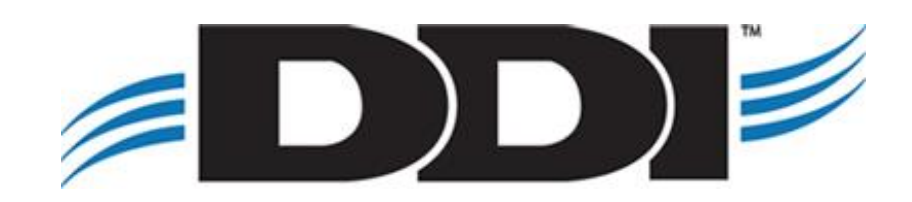